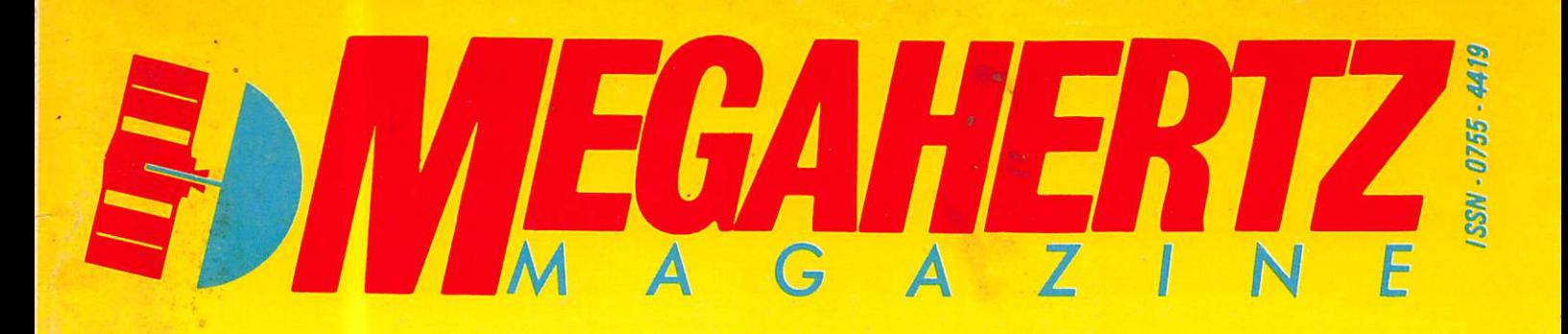

## **RADIOAMATEURS Première femme Présidente**

Tout sur le congrès 87

## **ESCROQUERIE A CANAL PLUS** Un annonceur inculpé

## **Jacques TOUBON**

lensuel de communication - JUILLET 1987 - n°

2135

### **Proposition** de loi contre les pirates

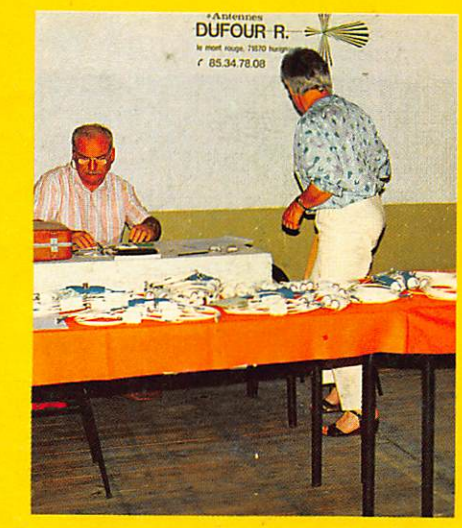

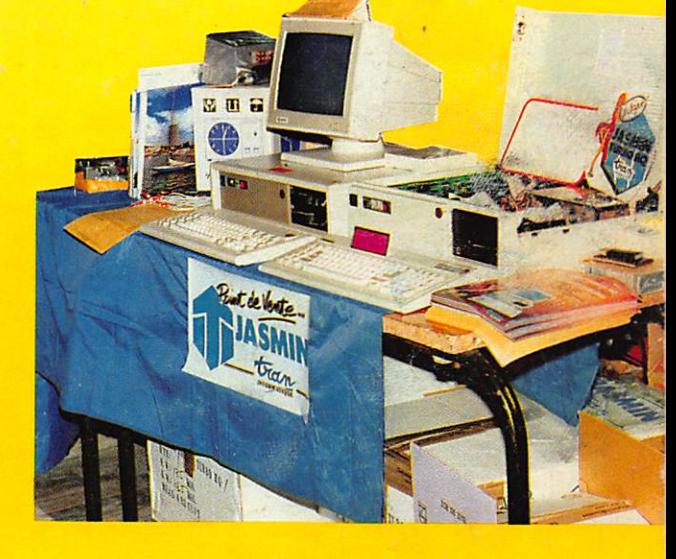

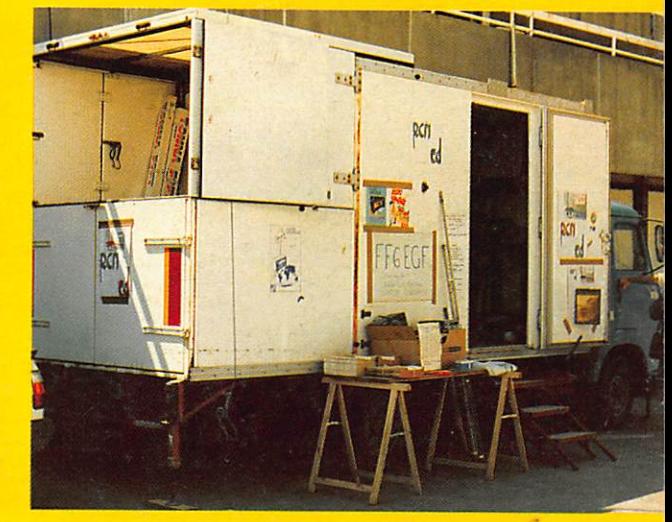

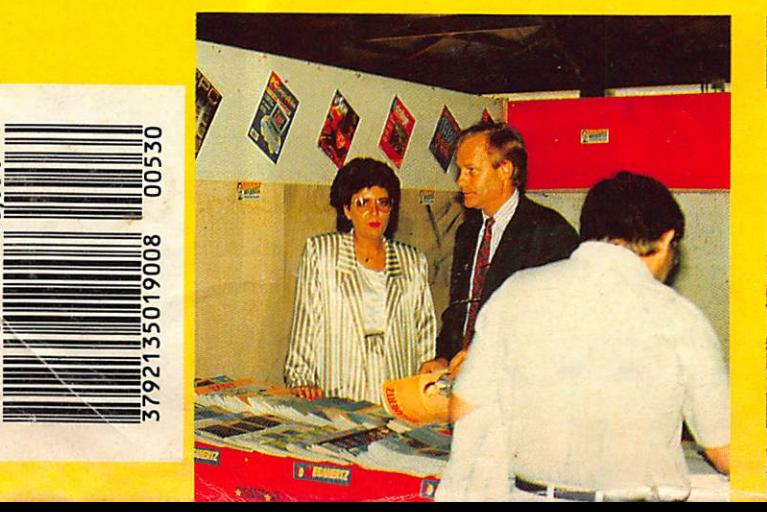

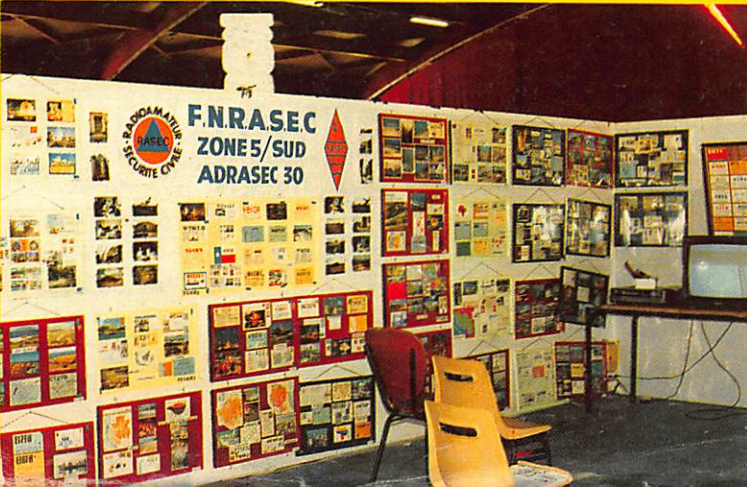

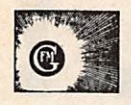

MEGAHERTZ Magazine est une publication du groupe de presse FAUREZ-MELLET.

#### Directeur de publication Sylvio FAUREZ - F6EEM Rédacteur en chef Marcel LE JEUNE - F6DOW Secrétaire de rédaction Florence MELLET - F6FYP **Tratic - J.P. ALBERT - F6FYA** Satellites - P. LE BAIL - F3HK Politique - économie S. FAUREZ Informatique - Propagation M. LE JEUNE **Station Radio TV6MHZ**

Photocomposition - SORACOM Nathalie CHAPPÉ Béatrice JÉGU Dessins FIDELTEX Impression R.F.I. Photogravure Couleur BRETAGNE PHOTOGRAVURE **Maquette** Patricia MANGIN Jean-Luc AULNETTE Service Rassort Réseau Gérard PELLAN

Tél. vert 05.48.20.98 Inspection des ventes Christian CHOUARD

Abonnements - Vente au numéro Catherine FAUREZ Tél. 99.52.98.11

Secrétariat - Rédaction SORACOM EDITIONS La Haie de Pan 35170 BRUZ RCS Rennes B319 816 302 Tel. 99.52.96.11 +<br>Télex : SORMHZ 741.042 F

serveur : 36.15 + MHZ **CCP RENNES 794.17V** 

Distribution NMPP Dépôt légal à parution Commission paritaire 64963 Code APE 5120

Régie Publicitaire **IZARD CREATION** 15, rue St. Melaine 35000 RENNES Tél. 99.38.95.33 Chef de publicité P. SIONNEAU **Assistante** Fabienne JAVELAUD

Les noms, prénoms et adresses de nos abonnés sont communiqués à nos ser vices internes du groupe ainsi qu'aux organismes liés contractuellement pour le routage. Les informations peuvent faire l'objet d'un droit d'accès et de rec tification dans le cadre légal.

Les articles et programmes que nous publions dans ce numéro bénéficient pour une grande part du droit d'auteur. De ce fait, ils ne peuvent être<br>reproduits, imités, contrefaits, même partielle ment, sans i autorisation ecrite de la Societe<br>SORACOM et de l'auteur concerné. Les différents montages présentés ne peuvent être réalisés que dans un but privé ou scientifique, mais non com mercial. Ces réserves concernent les logiciels publiés dans la revue.

Le mensuel MEGAHERTZ Magazine est une revue commerciale indépendante de toute Association ou Fédération. MEGAHERTZ Magazine is a monthly commercial publication, indépendant from any Association or Federation. Die monatliche Zeitschrift MEGAHERTZ Magazine ist eine von Vereinen und Verbânden unabhângige Revue.

# EDITORIAL

De nombreuses pages sont consacrées dans ce numéro au Congrès du REF à Nimes. Nul n'ignore que les radioamateurs disposent pour ce loisir d'une partie importante du spectre de fréquence. Ils sont de ce fait l'un des plus gros consommateurs. Cette activité fait donc l'objet en permanence d'un débat politique et financier.

Aujourd'hui, et pour la première fois, une femme préside aux destinées de la plus ancienne Association nationale. Lors de ce congrès, de nombreux responsables fai saient campagne afin d'éviter l'arrivée de certains administrateurs à la tête de la dite association. Ils étaient souvent jugés incompétents, parfois indésirables.

Manœuvres effectuées sans trop chercher à savoir qui pouvait prendre la présidence. La rumeur du moment présentait, dès le samedi, P. HERBET, F8B0, comme le successeur. C'était méconnaitre le pouvoir de décision de son épouse qui a milité pendant des heures pour éviter cette élection. C'était également méconnaitre la fi nesse politique de F8B0, présent depuis 40 ans environ au CA. C'est lui qui a pro posé l'élection de Thérèse NORMAND à la présidence, devenant lui-même viceprésident. Dans la foulée...

Certains amateurs présentent la nouvelle présidente comme incompétente et sans connaissance des problèmes radioamateurs malgré ses deux ans de présence au CA. Gardons-nous de porter un jugement sur une femme.

Avec elles, il n'y a pas de demi-mesure. Ce sera tout bien ou tout mauvais. L'expérience nous montre qu'une femme, parfois effacée, devient redoutable et efficace dès qu'elle prend le commandement. L'autorité vient aussi avec le pouvoir. Après avoir effectué début juin la tournée "des popotes", il semble bien qu'elle soit décidée à mener à bien sa mission mettant à profit l'effet de surprise.

Espérons qu'elle saura déjouer les pièges, qu'ils viennent de CA trop content d'a voir trouvé "l'oiseau rare", ou de quelque conseiller en mal de puissance.

Photos de couverture : l'Expo REF 87 De haut en bas et de gauche à droite : le stand de Tran, robert Dufour, constructeur d'antennes, la station<br>mobile FF6EGF, Florence et Sylvio sur le<br>stand Soracom et les cartes QSL<br>de la FNRASEC<br>**CONTRACTE** mobile FF6EGF, Florence et Sylvio sur le stand Soracom et les cartes QSL de la FNRASEC

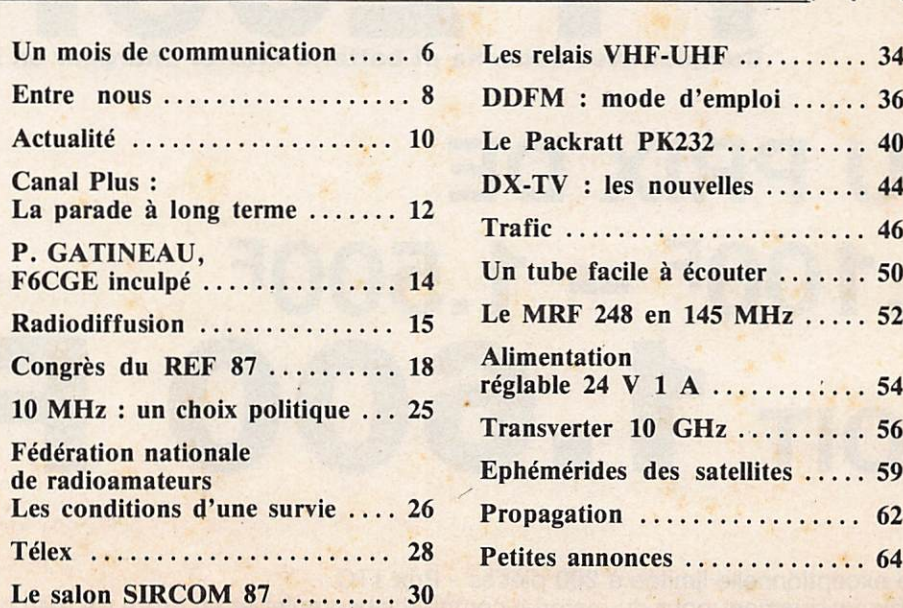

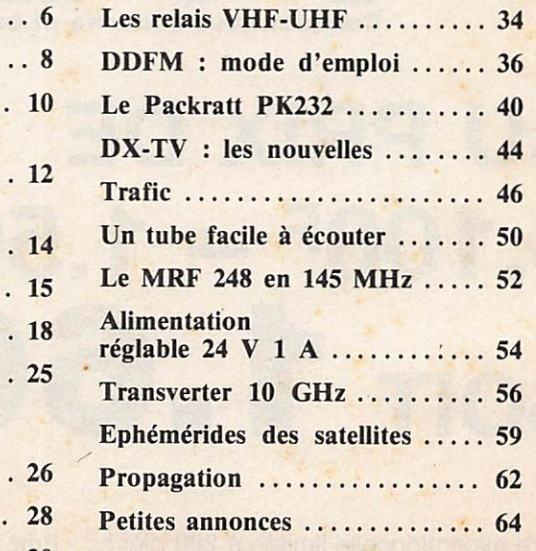

## DDFM Mode d'emploi

3ème Partie Jean-Louis CHEYNARD - FIHDX

Bonjour ! Je vous retrouve pour vous donner le mode d'emploi de DDFM, le logiciel pour AMSTRAD paru ici le mois dernier. J'espère que vous n'avez pas trop mal aux doigts et que vos yeux ne ressemblent pas à ceux des lapins russes, à force de scruter l'écran. Trêve de balivernes, c'est parti...

#### **LE MENU**

Pas de surprises pour les habitués : c'est le même système employé que pour FICHEDIT. Tout est affiché à l'écran. Vous sélectionnez avec les touches fléchées du COPY-CURSOR, vous choisissez votre option avec la touche COPY.

Si l'accès est possible, l'ordinateur vous ouvre la porte. Sinon, il réaffi che le menu. Par exemple, impossible de procéder à une saisie tant que le fichier n'est pas créé. Sans cette opé ration indispensable, vous n'avez accès qu'au listage des départements, au chargement de fichier et au catalogue.

Bien qu'on ait un menu sous les yeux, ça n'est pas à une promenade gastro nomique que je vous invite mainte nant. Mais ceci ne nous empêchera pas de nous balader dans le logiciel. Cha que accès est une porte, poussons-les tour à tour !

#### CREATION/EFFACEMENT DE FICHIER

#### • Choix du mode

Trois modes sont proposés : MORSE, PHONIE, RTTY. Pour chacun d'eux, la prise en compte par le micro est automatique. Une quatrième possibi lité qui vous laisse définir un mode différent : AUTRES. Ne rentrez pas plus de huit caractères. Cette initiali sation sert uniquement à construire le nom du fichier. Il est pratique de savoir à quel type de DDFM on a affaire à la seule lecture du nom de son fichier.

Une parenthèse pour expliquer la

construction de ce nom. Les quatre premiers caractères définissent le mode, les quatre suivants, la bande. Vous avez remarqué qu'en choisissant vous-même un code, il faut vous arranger pour qu'il soit repérable par ses quatre premières lettres.

Donc, huit caractères forment le nom. Il y a trois caractères en plus après le point. Ces derniers sont l'extension du nom d'un fichier sur disquette. Cette méthode a l'avantage de la compati bilité disquette/cassette. L'extension sera automatiquement donnée par le soft, c'est ".DFM".

Par exemple : Choix mode, PHO NIE ; choix bande, 144 à 146 MHz ; extension, .DFM ; nom du fichier ; PHONB144.DFM... Un autre ? OK. mode SSTV, bande des 20 mètres ; nom du fichier : SSTVB20M.DFM... etc.

Avec l'utilisation du lecteur de dis quette, les fichiers ASCII n'ont pas systématiquement les trois caractères d'extension. Ceux-là sont en quelque sorte "réservés" à l'utilisateur. Vous voyez que si le nom d'un fichier se ter mine par ".DFM", il a été créé à par tir du logiciel DDFM... D'où un repé rage immédiat au catalogue. C'est simple, non ?

#### • Choix de la bande

Là, le choix est entièrement automatique. Comme pour le mode, il vous est loisible de recommencer en cas d'erreur.

Un mot pour dire que si le choix de la bande intervient sur le nom de votre fichier, il définit également la char nière entre les HF et les THF. N'ou blions pas que les conditions d'obten tion des diplômes sont différentes sui vant ces deux groupes.

#### • Vos coordonnées

Oui, je sais que l'ordinateur se montre un peu indiscret. Mais il a besoin de tous ces renseignements pour met tre en place la structure du fichier. En plus, vos nom, indicatif... sont enre gistrés en ASCII dans le fichier, il sort ainsi de l'anonymat informatique et devient encore plus VOTRE propriété.

#### **• Récapitulation**

Elle est celle de tout ce travail préli minaire. Là aussi, votre accord est sol licité : si NON, retour à la case départ... Si OUI, retour au menu avec, dans votre poche, un fichier déjà bien défini.

#### SAISIE/MODIFICATION QSO

Facile ! Vous rentrez le numéro du département pour lequel vous voulez inscrire un QSO. La machine vous indique s'il y a ou non une saisie déjà effectuée. Dans la négative, vous répondez successivement aux questions. Cela ne vous déroute pas : vous avez l'habitude de remplir votre LOG avec ces données.

Je vous conseille de "travailler" toujours en majuscules, mais ça n'est pas obligatoire ! Cependant, ça sera plus pratique, nous verrons pourquoi plus loin.

L'appel d'un département déjà " servi" vous conduit à une modification. Soit vous avez rentré ce No par inadvertance et il suffit de répondre Non à la modification, soit vous vou lez changer les données déjà inscrites et vous rentrez ce No de département pour y procéder. De toute façon, votre accord est toujours requis, ainsi que pour faire d'autres saisies (ou modif.) ou pour revenir au menu.

Dans le détail, vous voyez à l'écran : en haut, le No et le nom du départe ment que vous avez appelé au début ; au milieu, les titres de vos entrées sui vis de celles-ci s'il y a eu saisie ; plus bas, les questions arrivent au moment voulu (Modif, autre saisie) ; dans le bas de l'écran, vous voyez votre marge de manœuvre. Pour la réponse aux questions QSL, par exemple, vous devez dire O pour oui, N pour non ou rien du tout (ENTER).

#### **LISTER LE FICHIER**

Au choix : sur imprimante ou sur l'écran. En quatre écrans ou en deux feuilles de papier, vous avez tout le fichier sous vos yeux. Dans les deux cas, la liste des saisies que vous avez faites s'inscrit sous un en-tête qui n'appelle qu'une petite précision. Les termes "MAQ" et "SAQ" signifient "Ma QSL" et "Sa QSL". En outre, les feuilles imprimées comportent le type de diplôme recherché et vos coordonnées.

Ce mode n'implique pas d'interven tion de votre part, il ne sert qu'à regar der où vous en êtes ou à imprimer vos données.

#### SAUVEGARDER LE FICHIER

Manœuvre possible à tout moment. Je vous conseille de la faire de temps à autre, surtout si vous avez rentré pas mal de données. En effet, la panne de courant arrive souvent dans ces caslà, suivant en cela la loi dite de MURPHY. Loi dont je ne résiste pas à vous citer ces deux articles :

Toute erreur susceptible de se produire se produira.

La probabilité de panne de secteur est directement proportionnelle aux nombres de caractères saisis au clavier et intervient toujours quelques ins tants après qu'on ait songé à une sau vegarde, sans l'avoir faite.

C'était la minute humoristique. Donc, faites des sauvegardes intermédiaires, cela ne vous empêche pas de continuer à remplir votre fichier. De plus, il vous sera toujours possible de charger un fichier existant, afin de le compléter. Notons que les utilisateurs de casset tes ont le choix entre les deux vitesses (SPEED WRITE 0 et 1) habituelles. Le logiciel saura quel support magné tique vous utilisez.

#### **CATALOGUE** DISQUE/CASSETTE

Sans commentaires, si ce n'est que vous revenez au menu en appuyant sur la touche ESCAPE.

#### **CHARGER UN FICHIER**

Là, il faut évidemment donner le nom du fichier que vous désirez charger. Une précision, donnez le nom sans l'extension ".DFM", l'ordinateur se charge de la rajouter, comme-pour la sauvegarde. Par exemple, vous avez créé le fichier PHONB144.DFM et vous voulez le charger ; pour son nom, tapez : PHONB144

Si vous commettez une erreur dans l'écriture de ce nom, l'ordinateur va chercher à charger un fichier inexis tant. Il ne le trouve pas et pour cause ! Résultat, il se plante. Vous faites RUN pour redémarrer et vous recommencer la manœuvre.

#### RECHERCHE QSO

Dans ce mode, vous pouvez faire cher cher une fiche à l'ordinateur, suivant trois critères différents. Vous choisis sez un de ceux-là : soit le département, soit l'indicatif ou encore le locator. L'intérêt de cette fonction est multiple. D'abord, pouvoir retrouver une fiche (QSO) rapidement, même si vous ne vous souvenez que de l'un des trois paramètres déjà cités. Ensuite, savoir très vite si tel ou tel indicatif et/ou locator a déjà été contacté, puis de connaître le département qui s'y rat tache. Enfin, garder une trace écrite de cette fiche au moyen de l'imprimante.

Concrètement, après avoir sélectionné un critère de recherche, le logiciel vous demande de rentrer le terme attribué à ce critère. C'est-à-dire : un No de département et alors il n'y a pas de difficultés ; un indicatif ou un loca tor et il faut bien veiller à écrire dans la même forme que lors de la saisie. C'est à cause de cette possible source d'erreur que je vous conseillais plus haut de mettre toujours votre clavier en CAPS LOCK. En effet, si vous rentrez en mode saisie FCIZZZ, la recherche de fclzzz ne donnera aucun résultat. J'aurai pu "forcer" le clavier en majuscules dans le logiciel, mais i'ai préféré laisser, outre le libre choix, la possibilité d'utiliser les minuscules. Donc, vous avez tapé votre choix au clavier. Après ENTER, l'ordinateui cherche (ça ne dure pas longtemps, moins d'une seconde !)... et vous affi che le résultat de sa quête. Soit il n'a pas trouvé et vous le dit, soit vous retrouvez sur l'écran toute la saisie de la même façon que vous l'avez écrite. A ce moment, vous pouvez demander d'imprimer une fiche. En réalité, c'est le micro qui vous le propose. Si oui, l'imprimante va répéter ce que vous voyez sur l'écran plus un rappel du type de DDFM et du No de départe ment concerné. Voilà qui va servir à construire un mémento facile à consulter ou des petites fiches pratiques à coller sur une carte QSL par exem ple. Vous pouvez imprimer quatre fiches par feuille quelle que soit la lon gueur de celle-ci. Comme d'habitude, si l'imprimante n'est pas branchée, cela vous est signalé.

#### QUEL DIPLÔME ?

On ne peut accéder à cette fonction tant qu'un fichier n'est pas créé (ou chargé, ce qui revient au même). Ce choix a pour effet d'afficher en quel que sorte un bilan.

Suivant qu'un diplôme est recherché en bandes décamétriques ou en THF, suivant le nombre de QSO réalisés et le nombre de confirmations, le logi ciel vous donne immédiatement : le nombre de départements contactés et de QSL reçues, quel est le niveau éven tuel de votre diplôme, ainsi qu'un rap pel succinct du règlement.

#### **LISTER LES DEPARTEMENTS**

Si vous les connaissez tous par cœur, vous avez bien de la chance et cet accès ne vous est pas destiné. Sinon, vous les listez sur écran ou sur imprimante. La procédure est la même que pour le listage du fichier. Cette fonction est un aide-mémoire. Elle ne suppose pas d'intervention de votre part.

La présentation vous offre les 96 départements en deux écrans et en une page sur l'imprimante. Le retour au menu est automatique dans le second cas, tandis que dans le premier vous reprenez la liste tant que vous appuyez sur la barre d'espace. Appuyez alors sur ENTER pour reve nir au menu.

Ce chapitre termine le mode d'emploi du logiciel DDFM. J'espère qu'il vous apportera un plus réel dans la gestion de votre station. Les logiciels pour AMSTRAD CPC concernant l'activité OM sont de plus en plus nom breux, et c'est bien. Je serais très heu reux de connaître vos besoins, n'hési tez pas à me le faire savoir.

Je vous remercie de ce moment passé en votre compagnie, je vous dis au revoir et à la prochaine !

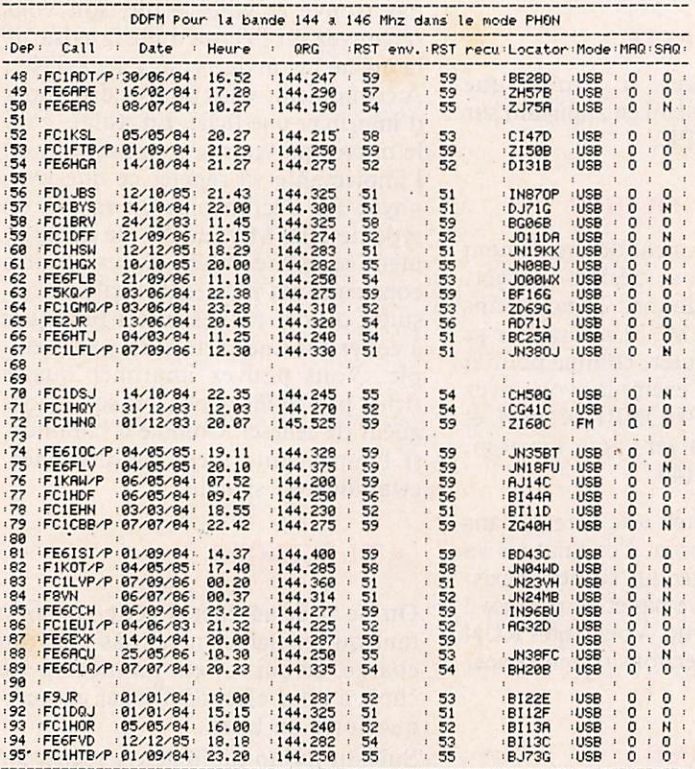

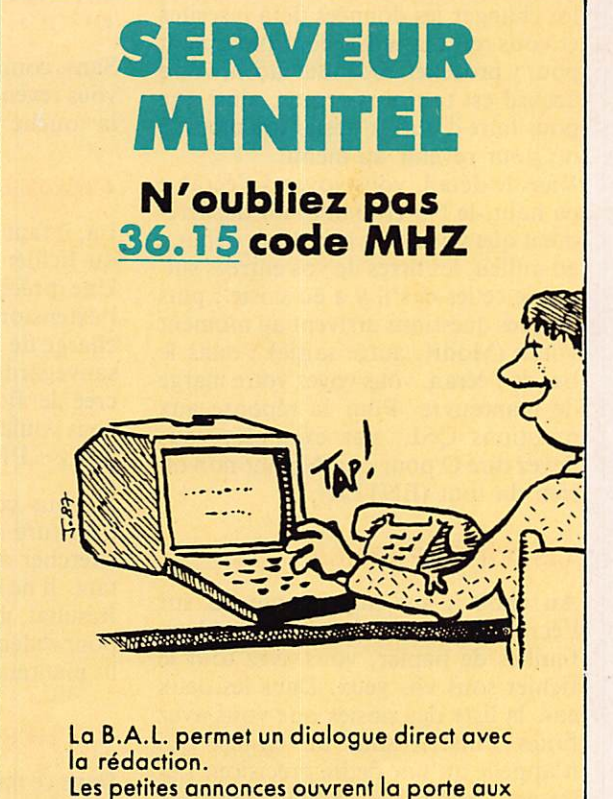

Jean-Louis CHEYNRED<br>5 rue Ruguste RENOIR<br>87178 ISLE<br>Indicatif : FCHDX<br>Locator : JN850T<br>DePartement d'origine : 87

## CALAMITES

Le schéma électrique de l'interface réalisée par André DUCROS, F5AD, comportait les deux erreurs suivantes que nous vous demandons de rectifier en vous priant de bien vouloir nous excuser :

- Le condensateur de 22 nF doit être situé à gauche de la résistance de 820  $\Omega$  et non pas à droite.

- Le condensateur de 1 µF placé à droite des deux diodes IN4148 avait sa polarité inversée.

Les deux extraits ci-dessous vous montrent les corrections à apporter.

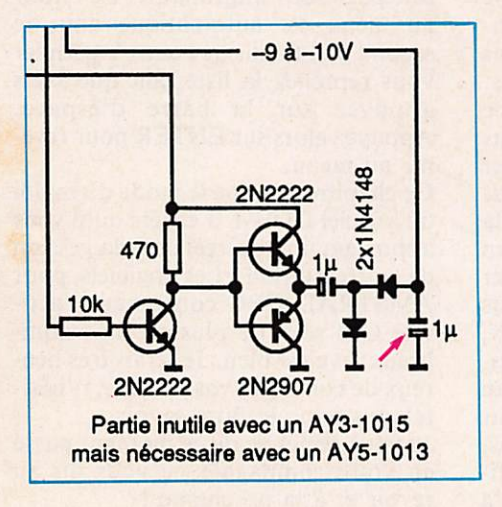

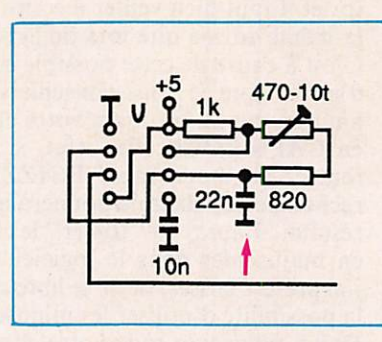

#### Packet-radio et minitel

bonnes affaires !

MHz n° 49 page 36

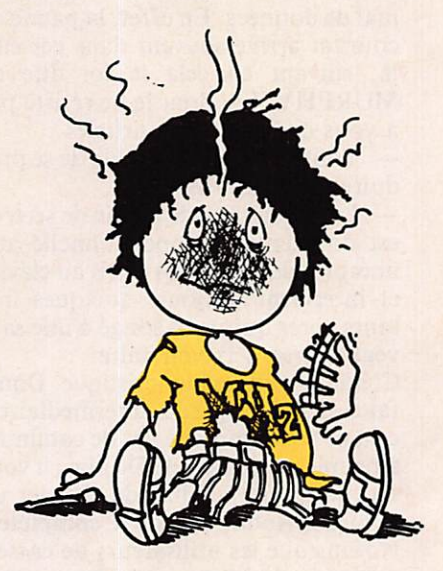